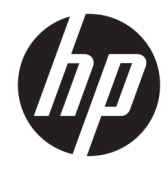

# ハードウェア リファレンス ガイド

HP Thin Client

#### **著作権情報**

#### **保証について**

© Copyright 2017 HP Development Company, L.P.

初版:2017 年 7 月

製品番号:933573-291

本書の内容は、将来予告なしに変更される ことがあります。HP 製品およびサービスに 関する保証は、当該製品およびサービスに 付属の保証規定に明示的に記載されている ものに限られます。本書のいかなる内容 も、当該保証に新たに保証を追加するもの ではありません。本書に記載されている製 品情報は、日本国内で販売されていないも のも含まれている場合があります。本書の 内容につきましては万全を期しております が、本書の技術的あるいは校正上の誤り、 省略に対して責任を負いかねますのでご了 承ください。

HP 製品およびサービスに対する保証は、当 該製品およびサービスに付属の保証規定に 明示的に記載されているものに限られま す。本書のいかなる内容も、当該保証に新 たに保証を追加するものではありません。 本書に記載されている製品情報は、日本国 内で販売されていないものも含まれている 場合があります。本書の内容につきまして は万全を期しておりますが、本書の技術的 あるいは校正上の誤り、省略に対して責任 を負いかねますのでご了承ください。

### **このガイドについて**

- **警告!**その指示に従わないと、人体への傷害や生命の危険を引き起こすおそれがあるという警告事項 を表します。
- **注意:**その指示に従わないと、装置の損傷やデータの損失を引き起こすおそれがあるという注意事項 を表します。
- **注記:**重要な補足情報です。

# 目次

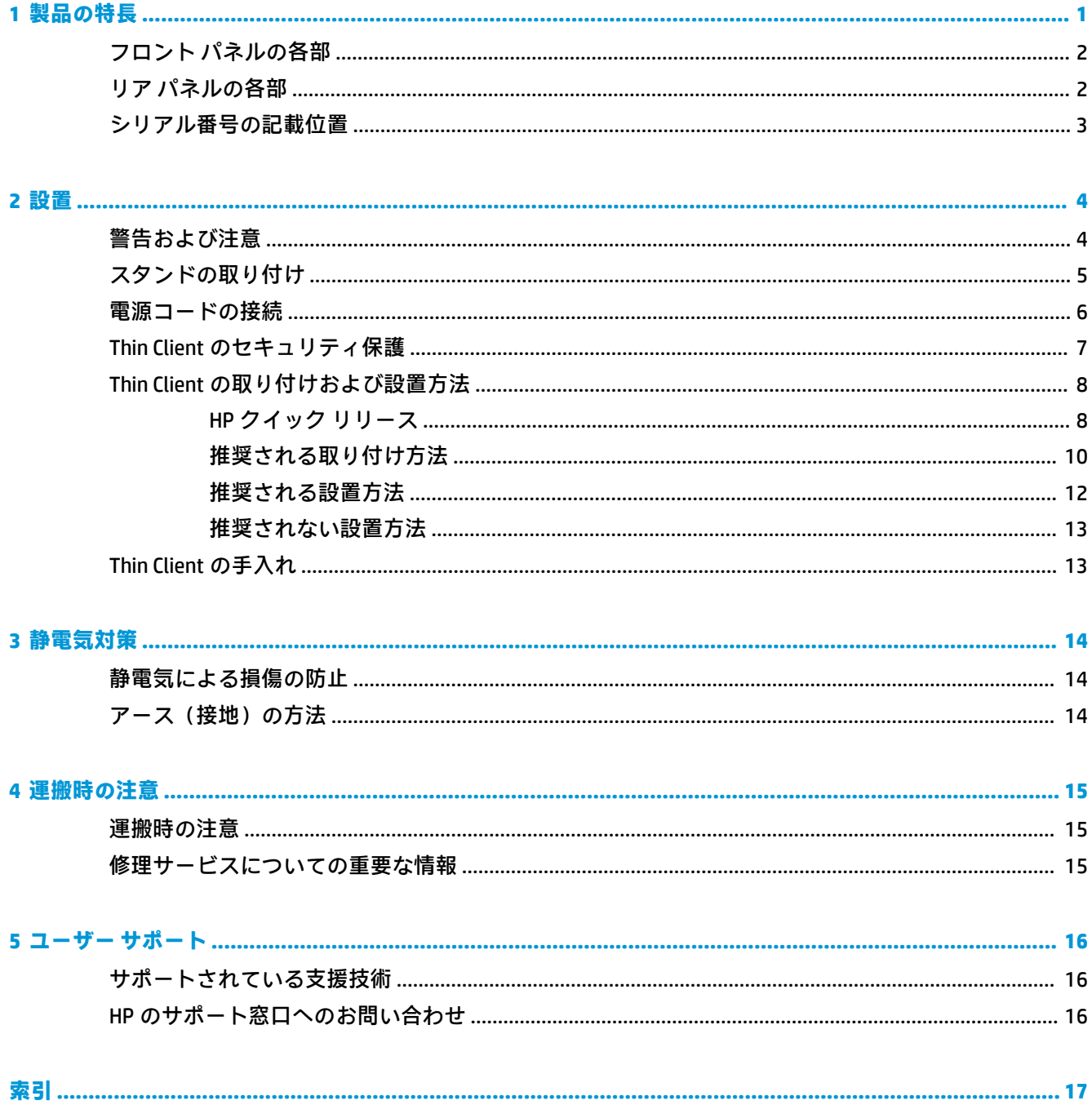

# <span id="page-6-0"></span>**1 製品の特長**

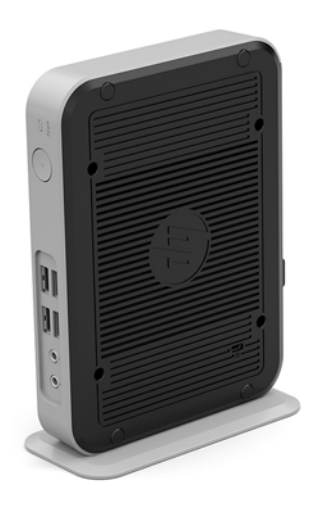

このガイドでは、Thin Client の機能について説明します。この Thin Client に搭載されているハード ウェアおよびソフトウェアについて詳しくは、HP の Web サイト、<http://www.hp.com/go/quickspecs/> (英語サイト)にアクセスして、この Thin Client を検索してください。

Thin Client ではさまざまなオプションを使用できます。一部の使用可能なオプションについて詳しく は、HP の Web サイト、<http://www.hp.com/jp/> にアクセスして、該当する Thin Client を検索してくださ い。

## <span id="page-7-0"></span>**フロント パネルの各部**

詳しくは、HP の Web サイト、<http://www.hp.com/go/quickspecs/> (英語サイト)にアクセスして、該 当する Thin Client を検索し、『QuickSpecs』を参照してください。

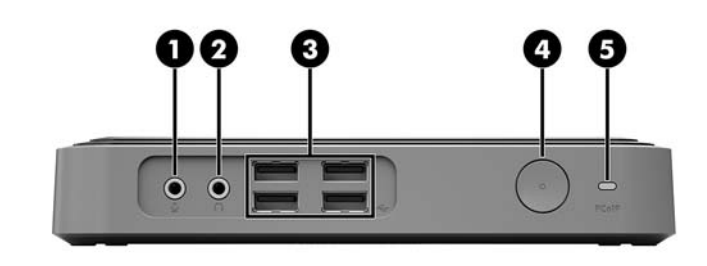

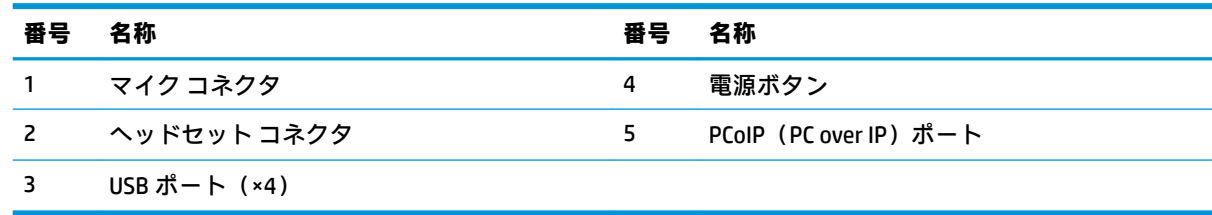

## **リア パネルの各部**

詳しくは、HP の Web サイト、<http://www.hp.com/go/quickspecs/> (英語サイト)にアクセスして、該 当する Thin Client を検索し、『QuickSpecs』を参照してください。

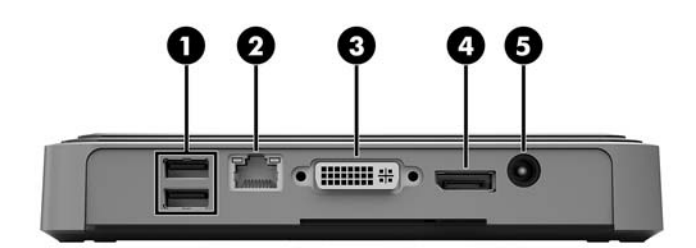

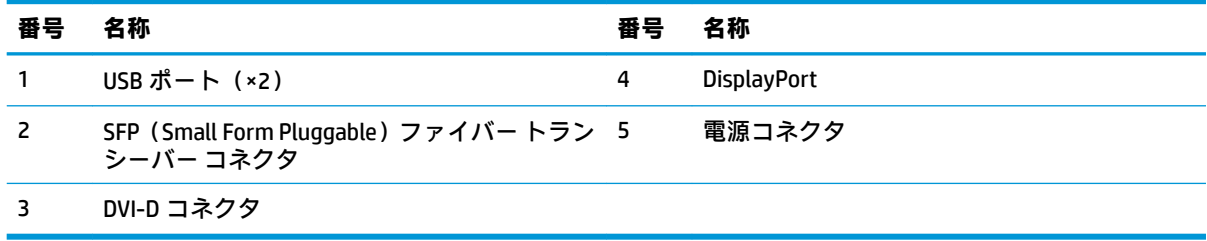

## <span id="page-8-0"></span>**シリアル番号の記載位置**

Thin Client の表面には、下の図に示す位置に固有のシリアル番号ラベルが貼付されています。HP のサ ポート窓口に問い合わせるときは、これらの番号をお手元に用意しておいてください。

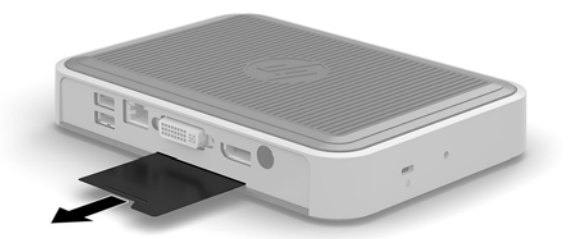

## <span id="page-9-0"></span>**2 設置**

## **警告および注意**

アップグレードを行う前に、このガイドに記載されている、該当する手順、注意、および警告を必ず よくお読みください。

**警告!**感電、火傷、火災などによる怪我または装置の損傷の危険がありますので、以下の点に注意し てください。

作業を行う前に、電源コードを電源コンセントから抜き、本体内部の温度が十分に下がっていること を確認してください。

電話回線のモジュラー ジャックを SFP(Small Form Pluggable)ファイバー トランシーバー コネクタに 接続しないでください。

必ず電源コードのアース端子を使用してアース(接地)してください。アース端子は、製品を安全に 使用するために欠かせないものです。

電源コードは、装置の近くの手が届きやすい場所にあるアースされた電源コンセントに接続してくだ さい。

操作する人の健康を損なわないようにするため、『快適に使用していただくために』をお読みくださ い。正しい作業環境の整え方や、作業をするときの姿勢、および健康上/作業上の習慣について説明し ており、さらに、重要な電気的/物理的安全基準についての情報も提供しています。『快適に使用して いただくために』は、HP の Web サイト、<http://www.hp.com/ergo/> (英語サイト)から[日本語]を選択 することで表示できます。

**警告!**内部には通電する部品が含まれています。

- カバーやパネル等を取り外す前に、電源コードをコンセントから抜き、装置への外部電源の供給 を遮断してください。
- 装置を再び外部電源に接続する前に、取り外したカバーやパネル等を元の位置にしっかりと取り 付けなおしてください。
- **注意:**静電気の放電によって、Thin Client やオプションの電子部品が破損することがあります。作業 を始める前に、アースされた金属面に触れるなどして、身体にたまった静電気を放電してください。 詳しくは、14 [ページの静電気による損傷の防止を](#page-19-0)参照してください。

Thin Client が電源コンセントに接続されていると、電源が入っていなくてもシステム ボードには常に 電気が流れています。感電や内部部品の損傷を防ぐため、Thin Client のカバーを開ける場合は、電源 を切るだけでなく、必ず事前に電源コードをコンセントから抜いてください。

## <span id="page-10-0"></span>**スタンドの取り付け**

**注意:**Thin Client を縦置きにする場合は、安定性を向上させ、Thin Client の周囲の適切な通気を確保す るために、Thin Client はスタンドを取り付けた状態で操作する必要があります。

この Thin Client は、Thin Client に付属しているスタンドを利用すれば、縦置きでも使用できます。

- **1.** Thin Client が開かれないように保護しているセキュリティ デバイスをすべて取り外します。
- **2.** USB フラッシュ ドライブなどのすべてのリムーバブル メディアを Thin Client から取り出します。
- **3.** オペレーティング システムを適切な手順でシャットダウンして Thin Client の電源を切ってから、 外付けデバイスの電源もすべて切ります。
- **4.** 電源コードを電源コンセントから抜き、Thin Client からすべての外付けデバイスを取り外します。
- **5.** スタンドを Thin Client に取り付けます。
	- **a.** Thin Client を底部が上になるように置いた状態で、Thin Client の底部にあるくぼみおよびネ ジ穴の位置を確認します。
	- **b.** スタンドを Thin Client の底部の上に置き、スタンドの突起およびネジ穴と Thin Client のくぼ みおよびネジ穴の位置を合わせます。

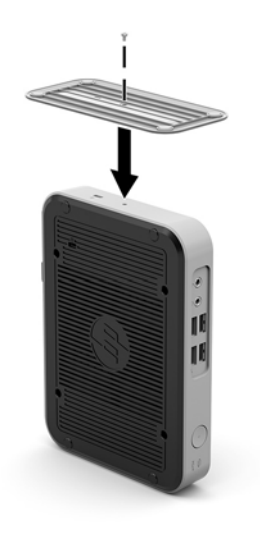

- **c.** 付属のネジを差し込んでしっかりと締めます。
- **6.** 電源コードを接続しなおして、Thin Client の電源を入れます。

**注記:**通気を確保するため、Thin Client の周囲 10 cm 以内に障害物がないようにしてください。

- **7.** Thin Client のカバーまたはアクセス パネルを取り外すときに外したセキュリティ デバイスを、す べて取り付けなおします。
- **注記:**HP では、Thin Client を壁、机、またはスウィング アームに取り付けるための、HP クイック リ リース ブラケットをオプションで提供しています。設置ブラケットを使用する場合は、I/O ポートが 下向きの状態で Thin Client を取り付けないでください。

## <span id="page-11-0"></span>**電源コードの接続**

- **1.** 電源コードを電源コンセントに差し込んでから(1)、電源コードのもう一方の端を電源アダプ ターに接続します(2)。
- **2.** 電源アダプターを Thin Client の背面の電源コネクタに接続します(3)。

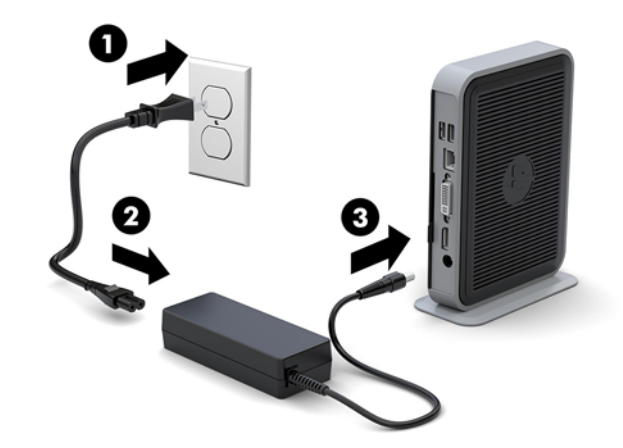

## <span id="page-12-0"></span>**Thin Client のセキュリティ保護**

この Thin Client はセキュリティ ロック ケーブルを取り付けられるよう設計されています。セキュリ ティ ロック ケーブルによって、Thin Client が不正に移動されることを防止できます。このオプション 製品の購入については、HP の Web サイト、<http://www.hp.com/jp/> にアクセスし、該当の Thin Client を 検索してください。

Thin Client にはセキュリティ ロック ケーブル用スロットが 2 つあります。底部に 1 つ、側面に 1 つで す。スタンドが取り付けられている場合、側面にあるスロットを使用します。スタンドが取り付けら れておらず、Thin Client が横置きにされている場合、底部のスロットを使用します。

- **1.** どちらかのセキュリティ ロック ケーブル用スロットの位置を確認します。
- **2.** セキュリティ ロック ケーブルを差し込み、セキュリティ ロック ケーブルの鍵でロックします。

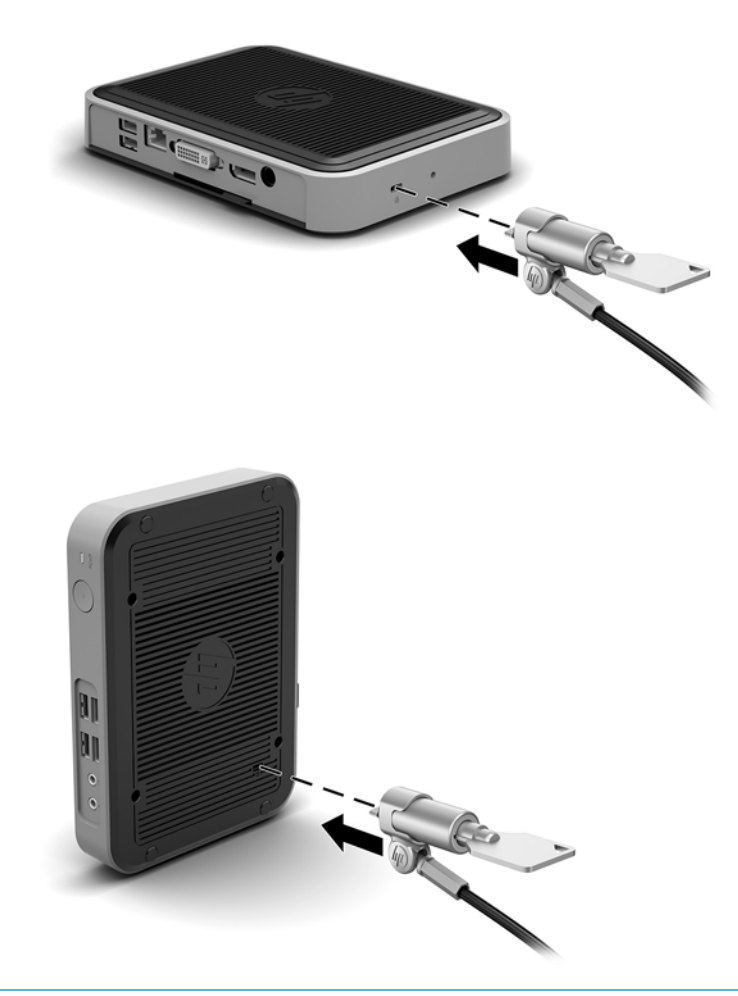

**注記:**セキュリティ ロック ケーブルに抑止効果はありますが、Thin Client の盗難や誤った取り扱いを 完全に防ぐものではありません。

## <span id="page-13-0"></span>**Thin Client の取り付けおよび設置方法**

### **HP クイック リリース**

HP では、Thin Client を壁、机、またはスウィング アームに取り付けるための、HP クイック リリース ブラケットをオプションで提供しています。設置ブラケットを使用する場合は、I/O コネクタが下向き の状態で Thin Client を取り付けないでください。

この Thin Client 本体の右側面には、4 つの取り付け穴があります。これらの取り付け穴は、フラット パネル モニター、薄型ディスプレイ、薄型テレビなどの薄型ディスプレイ(FD)用の業界標準の取り 付けインターフェイスを規定する、VESA(Video Electronics Standards Association)規格に適合していま す。HP クイック リリースを VESA 準拠の取り付け穴に接続すると、Thin Client をさまざまな向きで取 り付けることができます。

**注記:**HP クイック リリースを Thin Client に取り付ける場合は、HP クイック リリース キットに付属し ている長さ 10 mm のネジを使用します。

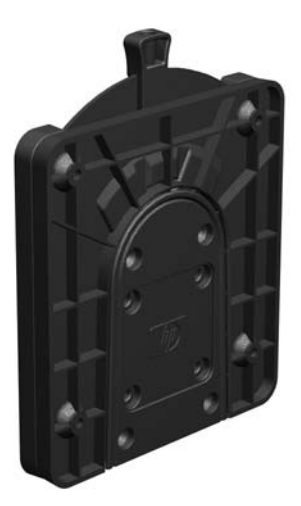

HP クイック リリースを使用するには、以下の操作を行います。

**1.** 取り付け器具のキットに付属している長さ 10 mm のネジを 4 本使用して、以下の図のように HP クイック リリースの一方を Thin Client に取り付けます。

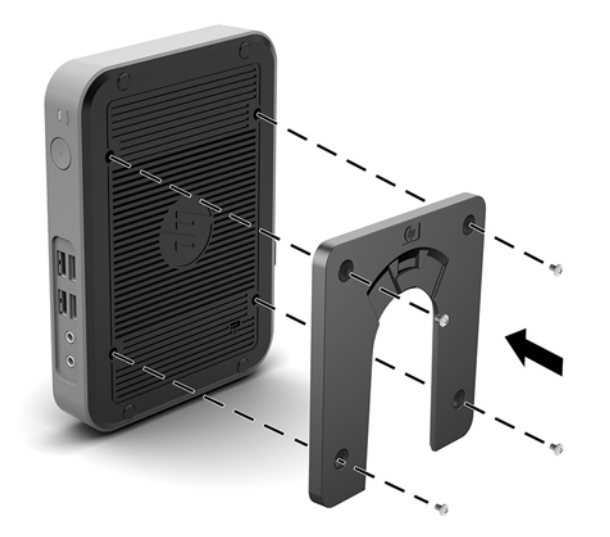

<span id="page-14-0"></span>**2.** 取り付け器具のキットに付属しているネジを 4 つ使用して、HP クイック リリースのもう一方を、 Thin Client の設置先デバイスに取り付けます。リリース レバーが上向きになっていることを確 認してください。

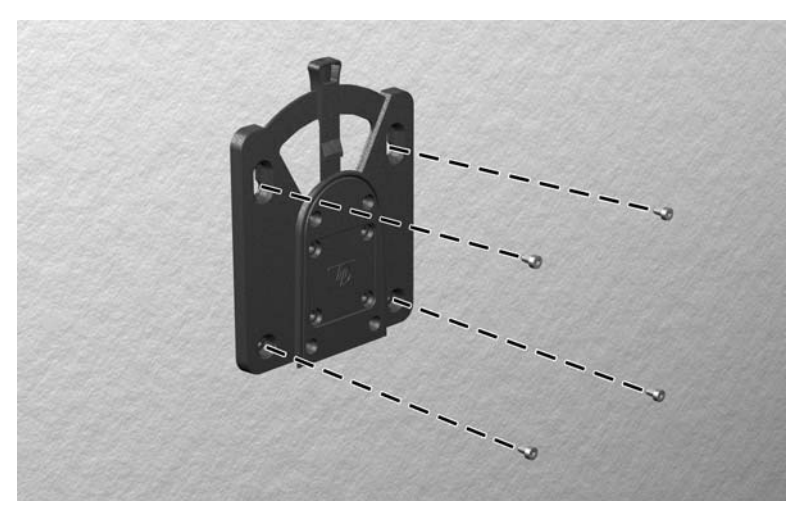

**3.** Thin Client の取り付け器具を、設置先の取り付け器具に向けて(1)上から差し込みます(2)。正 しく固定されるとカチッという音がします。

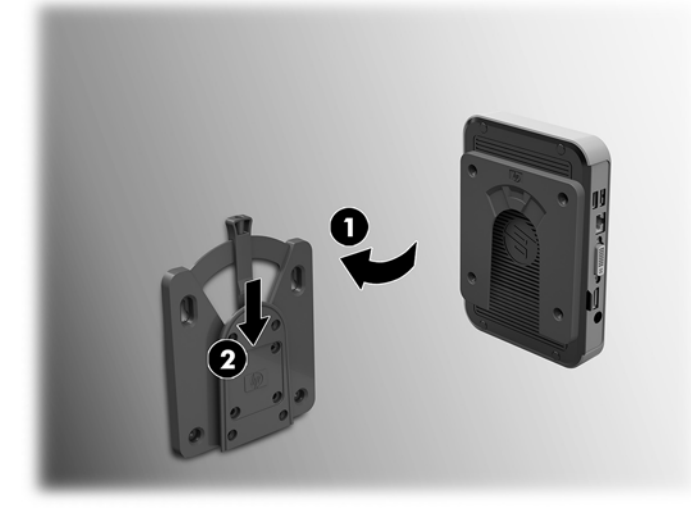

- **注意:**HP クイック リリースが正しく機能し、すべてのコンポーネントが確実に固定されるようにす るために、設置先の取り付け器具にあるリリース レバーと、Thin Client 側の取り付け器具にある丸み を帯びた開口部の両方が上向きになっていることを確認してください。
- **注記:**接続されると、HP クイック リリースは所定の位置に自動的に固定されます。Thin Client を取り 外すには、レバーを片側にスライドさせるだけで済みます。

### <span id="page-15-0"></span>**推奨される取り付け方法**

以下に推奨される取り付け方法の例を図で示します。

● モニターの背面:

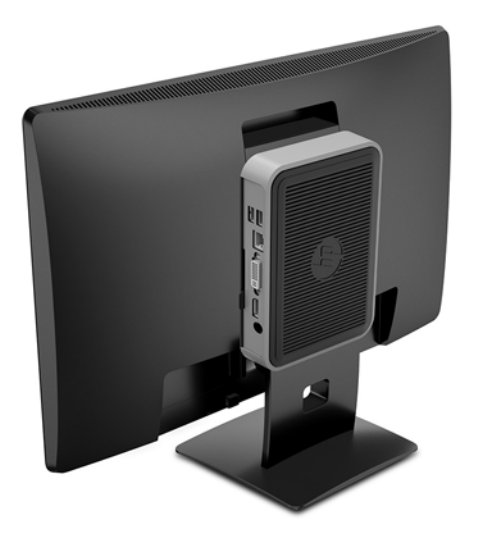

● 壁掛け:

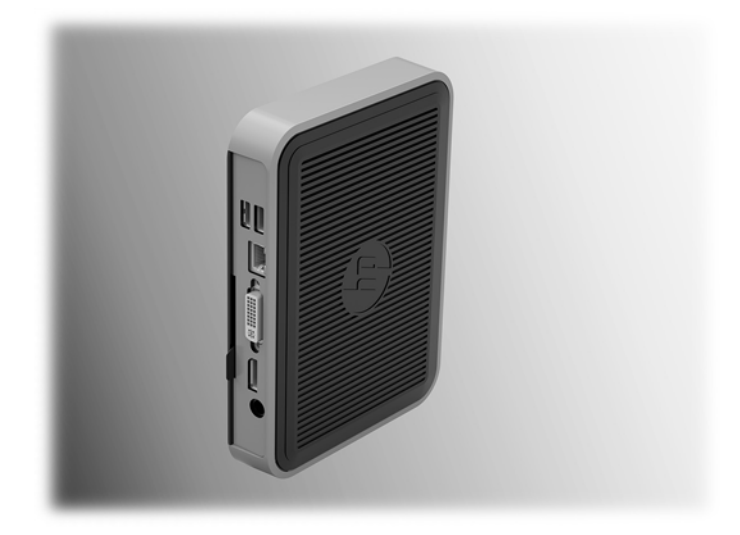

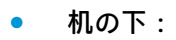

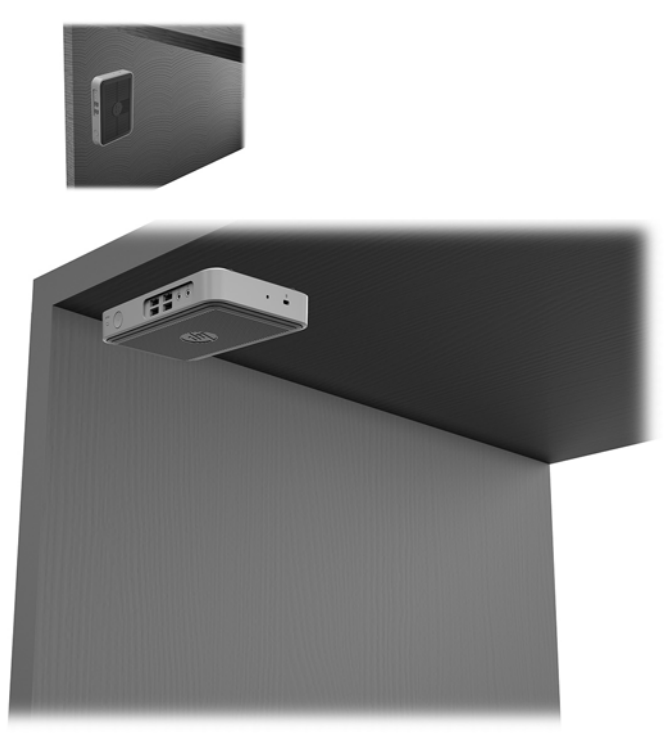

### <span id="page-17-0"></span>**推奨される設置方法**

**注意:**Thin Client が正しく機能するためには、HP で推奨されている方法で設置する必要があります。

Thin Client が HP クイック リリースに取り付けられている場合を除き、Thin Client の周囲の適切な通気 を確保するために、Thin Client はスタンドを取り付けた状態で操作する必要があります。

● HP では、Thin Client を横置きにすることを推奨しています。

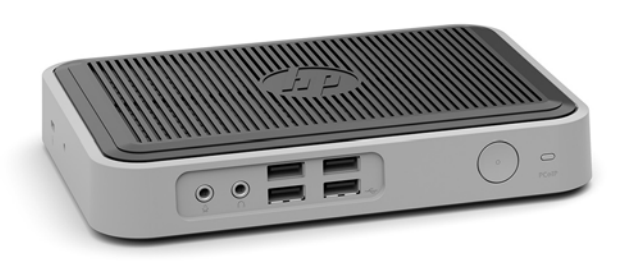

● HP では、Thin Client にスタンドを取り付けて縦置きにすることを推奨しています。

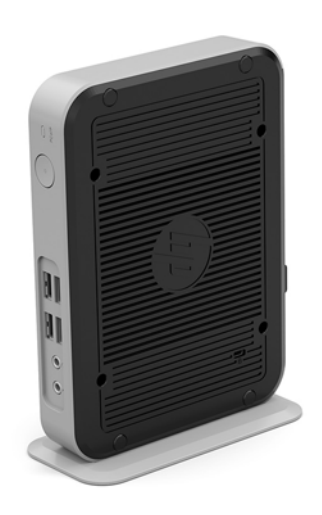

● Thin Client は、2.5 cm 以上の空間を確保して、モニター スタンドの下に置くことができます。

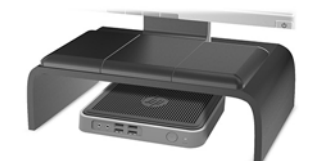

### <span id="page-18-0"></span>**推奨されない設置方法**

HP では、Thin Client の以下の設置方法を推奨していません。

**注意:**推奨されていない方法で Thin Client を設置すると、操作に失敗したり、デバイスに損傷を与え たりする場合があります。

動作温度を維持するために、Thin Client は適切な通気が必要です。通気孔をふさがないでください。

Thin Client を引き出しやその他の密閉された空間に置かないでください。Thin Client の上にモニター などを置かないでください。Thin Client を壁とモニターの間に設置しないでください。動作温度を維 持するために、Thin Client には適切な通気が必要です。

● 机の引き出しの中:

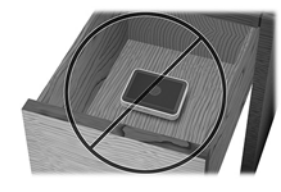

Thin Client の上にモニターを置く:

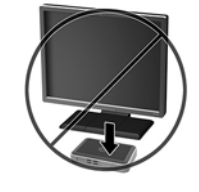

## **Thin Client の手入れ**

Thin Client の適切な手入れの方法については、以下を参照してください。

- Thin Client の外部パネルを取り外した状態で使用しないでください。
- Thin Client を湿度の高い所や、直射日光の当たる場所、または極端に温度が高い場所や低い場所 には置かないでください。Thin Client の推奨される温度範囲および湿度範囲について詳しくは、 <http://www.hp.com/go/quickspecs/> (英語サイト)にアクセスしてください。
- Thin Client 本体やキーボードに液体をこぼさないでください。
- Thin Client やモニターの外側、およびキーボードの表面が汚れたら、まず電源を切り、水で軽く 湿らせた柔らかい布で汚れを落とした後、糸くずの出ない柔らかい布で拭いて乾かしてくださ い。洗剤などを使用すると、変色や変質の原因となります。

## <span id="page-19-0"></span>**3 静電気対策**

人間の指など、導電体からの静電気放電によって、システム ボードなどの静電気に弱いデバイスに損 傷を与えることがあります。このような損傷によって、デバイスの耐用年数が短くなることがありま す。

## **静電気による損傷の防止**

静電気による損傷を防止するため、以下のことを守ってください。

- 運搬時や保管時は、静電気防止用のケースに入れ、手で直接触れることは避けます。
- 静電気に弱い部品は、静電気防止措置のなされている作業台に置くまでは、専用のケースに入れ たままにしておきます。
- 部品をケースから取り出す前に、まずケースごとアース(接地)されている面に置きます。
- ピン、リード線、回路には触れないようにします。
- 静電気に弱い部品に触れなければならないときには、常に自分の身体に対して適切なアースを行 います。

## **アース(接地)の方法**

アース(接地)にはいくつかの方法があります。静電気に弱い部品を取り扱うときには、以下のうち 1 つ以上の方法でアースを行ってください。

- すでにアースされている Thin Client のシャーシにアース バンドをつなぎます。アース バンドは 柔軟な帯状のもので、アース コード内の抵抗は、1 MΩ±10%です。アースを正しく行うために、 アースバンドを肌に密着させてください。
- 立って作業する場合には、かかとやつま先にアース バンドを付けます。導電性または静電気拡散 性の床の場合、両足にアースバンドをつけます。
- 作業用具は導電性のものを使用します。
- 折りたたみ式の静電気防止マットがついた、携帯式の作業用具を使用します。

上記のような、適切にアースを行うための器具がない場合は、HP のサポート窓口にお問い合わせくだ さい。

**注記:**静電気について詳しくは、HP のサポート窓口にお問い合わせください。

# <span id="page-20-0"></span>**4 運搬時の注意**

## **運搬時の注意**

Thin Client を運搬する場合は、以下のことを守ってください。

- **1.** Thin Client と外部装置の電源を切ります。
- **2.** 電源コンセントから電源コードを抜き取り、次に Thin Client からも抜き取ります。
- **3.** システム コンポーネントおよび外付けデバイスの電源コードを電源コンセントから抜いてから、 Thin Client からも抜き取ります。
- **4.** お買い上げのときに Thin Client が入っていた箱か、同等の箱に保護材を十分に詰め、Thin Client とキーボードやマウスなどの外部システム装置を入れて梱包します。
- **注記:**運搬中の環境条件については、<http://www.hp.com/go/quickspecs/> (英語サイト)にアクセ スしてください。

## **修理サービスについての重要な情報**

修理または交換のため Thin Client を HP に送付する場合は、必ず事前に外付けオプションを取り外し、 大切に保管しておいてください。

お客様からお送りいただいた装置そのものを修理して返却する対応を行っている国では、修理後の装 置に、お送りいただいたときの内蔵メモリやフラッシュ モジュールを搭載して返却するよう HP は最 大限の努力をしております。

お客様からお送りいただいた装置そのものを修理して返却する対応を行っていない国では、外付けオ プションと同じように、内蔵オプションもあらかじめ取り外し、お客様で大切に保管しておいてくだ さい。HP に送付する前に、Thin Client を購入時の構成に戻してください。なお、どちらの修理サービ スに対応しているかは、各国の HP のサポート窓口にお問い合わせください。

## <span id="page-21-0"></span>**5 ユーザー サポート**

HP は、単体で、または適切な補助ツールや支援技術と組み合わせることにより、お身体の不自由な方 にもお使いいただけるような製品やサービスを設計、製造、販売しています。

## **サポートされている支援技術**

HP 製品は、さまざまなオペレーティング システム支援技術に対応しており、また、その他の支援技 術と組み合わせて機能するようにも設定できます。支援機能に関してより詳しい情報を確認するに は、お使いのデバイスの検索機能を使用してください。

**注記:**特定の支援技術製品について詳しくは、その製品のサポート窓口にお問い合わせください。

## **HP のサポート窓口へのお問い合わせ**

このユーザー ガイドで提供されている情報で問題に対処できない場合は、HP のサポート窓口にお問 い合わせください。日本でのサポートについては、<http://www.hp.com/jp/contact/> を参照してくださ い。日本以外の国や地域でのサポートについては、[http://welcome.hp.com/country/us/en/](http://welcome.hp.com/country/us/en/wwcontact_us.html) wwcontact us.html (英語サイト)から該当する国や地域、または言語を選択してください。

# <span id="page-22-0"></span>**索引**

### **H**

HP クイック リリース [8](#page-13-0)

#### **M**

M.2 ストレージ モジュール、取り外 し [15](#page-20-0)

### **U**

USB フラッシュ ドライブ、取り外 し [15](#page-20-0)

### **W**

Web サイト HP [1](#page-6-0)

### **あ**

アースの方法 [14](#page-19-0)

### **う**

運搬時の注意 [15](#page-20-0)

### **お**

オプション [1](#page-6-0),[7](#page-12-0)

### **か**

各部 フロント パネル [2](#page-7-0) リア パネル [2](#page-7-0)

**く** クイック リリース [8](#page-13-0)

### **け**

警告 NIC レセプタクル [4](#page-9-0) アース端子 [4](#page-9-0) 感電 [4](#page-9-0) 火傷 [4](#page-9-0)

### **さ**

サポート、問い合わせ [16](#page-21-0) サポートされている支援技術 [16](#page-21-0)

**し** 修理サービス [15](#page-20-0) シリアル番号の記載位置 [3](#page-8-0)

#### **す**

推奨されていない設置方法 引き出しの中 [13](#page-18-0) モニターの下 [13](#page-18-0) 推奨されている設置方法 モニター スタンドの下 [12](#page-17-0) 推奨される設置方法 横置き [12](#page-17-0) 推奨される取り付け方法 [10](#page-15-0) スタンド、取り付け [5](#page-10-0)

### **せ**

静電気対策 [14](#page-19-0) 静電気による損傷の防止 [14](#page-19-0) セキュリティ ロック ケーブル、取 り付け [7](#page-12-0) 設置、横置き [12](#page-17-0)

### **た** 縦置き用スタンド [5](#page-10-0)

**ち**

注意 HP クイック リリース [9](#page-14-0) Thin Client の設置方法 [12,](#page-17-0) [13](#page-18-0) 感電 [4](#page-9-0) スタンドの取り付け [5](#page-10-0) 静電気 [4](#page-9-0) 通気 [13](#page-18-0) 電源コードの固定 [6](#page-11-0)

### **て**

電源コードの接続 [6](#page-11-0)

### **と**

取り付け HP クイック リリース [8](#page-13-0) HP クイック リリースへの Thin Client [8](#page-13-0)

ガイドライン [4](#page-9-0) セキュリティ ロック ケーブ ル [7](#page-12-0) 取り付け方法 壁掛け [10](#page-15-0) 机の下 [10](#page-15-0) モニター スタンドの背面 [10](#page-15-0) 取り外し M.2 ストレージ モジュール [15](#page-20-0) USB フラッシュ ドライブ [15](#page-20-0)

### **に**

日常的な手入れ [13](#page-18-0)

### **ふ**

フロント パネルの各部 [2](#page-7-0)

**ゆ** ユーザー サポート [16](#page-21-0)

#### **り** リア パネルの各部 [2](#page-7-0)